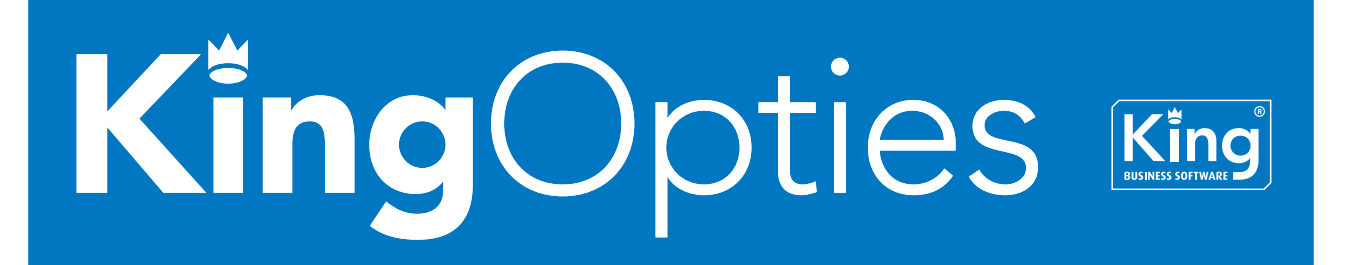

# XML-/ASCII-KOPPELING NAW-GEGEVENS 1/2

Met deze optie kunt u in King een ASCII of XML-bestand inlezen met debiteuren, crediteuren of andere relaties. U kunt nieuwe debiteuren, crediteuren of relaties toevoegen en bestaande wijzigen. Ook is het mogelijk om met King een XML-bestand te exporteren in het formaat dat in King kan worden ingelezen.

## **INLEZEN ASCII-BESTAND MET NAW-GEGEVENS**

U maakt in een ander pakket een ASCII- of txt-bestand aan met NAW-gegevens. Vervolgens geeft u in King aan hoe het inleesbestand is opgebouwd, dus op welke plaats in het bestand welke gegevens te vinden zijn. U kunt van meerdere inleesbestanden de layout vastleggen.

Dat vastleggen van de layout van het inleesbestand verloopt via een handige wizard. Vervolgens kunt u het bestand inlezen in King. Het toevoegen, wijzigen en verwijderen verloopt geheel automatisch. King maakt tijdens het inlezen een verslag, dat op het scherm wordt weergegeven. Het verwerkingsverslag kunt u ook laten afdrukken.

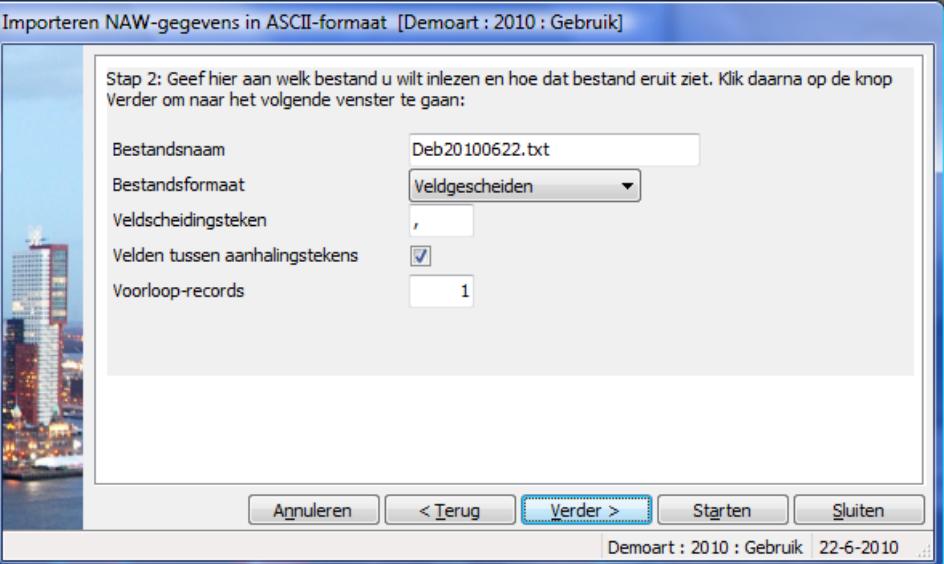

## **XML-KOPPELING NAW-GEGEVENS**

Om het XML-bestand in King te importeren hoeft u alleen de inleesinstellingen vast te leggen, zoals de bestandsnaam en of het bestand na het inlezen moet worden verwijderd.

# KING OPTIES KOPPELING NAW-GEGEVENS 2/2

Het is niet nodig om in King de layout van het inleesbestand te definiëren, want al die informatie staat in het XML-bestand zelf.

Bij het inlezen wordt gecontroleerd of de gegevens correct en volledig zijn. Kan een relatie niet worden ingelezen, bijvoorbeeld omdat de BTW-code niet in King voorkomt, dan wordt die relatie overgeslagen. Alle overgeslagen relaties kunt u na afloop in een apart bestand laten opnemen, zodat u die na aanpassing alsnog kunt inlezen.

## EISEN AAN HET INLEESBESTAND

Dat XML-inleesbestand moet wel aan bepaalde eisen voldoen, anders kan King het bestand niet (volledig) inlezen! Bij het maken van het inleesbestand dient rekening gehouden te worden met de eisen die in de bijlage zijn gespecificeerd:

Elke relatie kan meerdere verzenadressen, contactpersonen, bankrekeningen en vrije rubrieken hebben. Zie het voorbeeldbestand aan het einde van dit document voor de opbouw die in het inleesbestand dient te hebben. Een XSD-schema is beschikbaar op www.king.eu, onder Support > Documentatie.

## **PRIJZEN**

**Prijs** Neem contact op met King, tel. (010) 264 63 20 **Leverbaar voor versie** Financieel, Factureren, Artikelen, Logistiek

# **Importeren NAW-gegevens in ASCII-formaat: eisen aan het inleesbestand**

## **Te importeren velden**

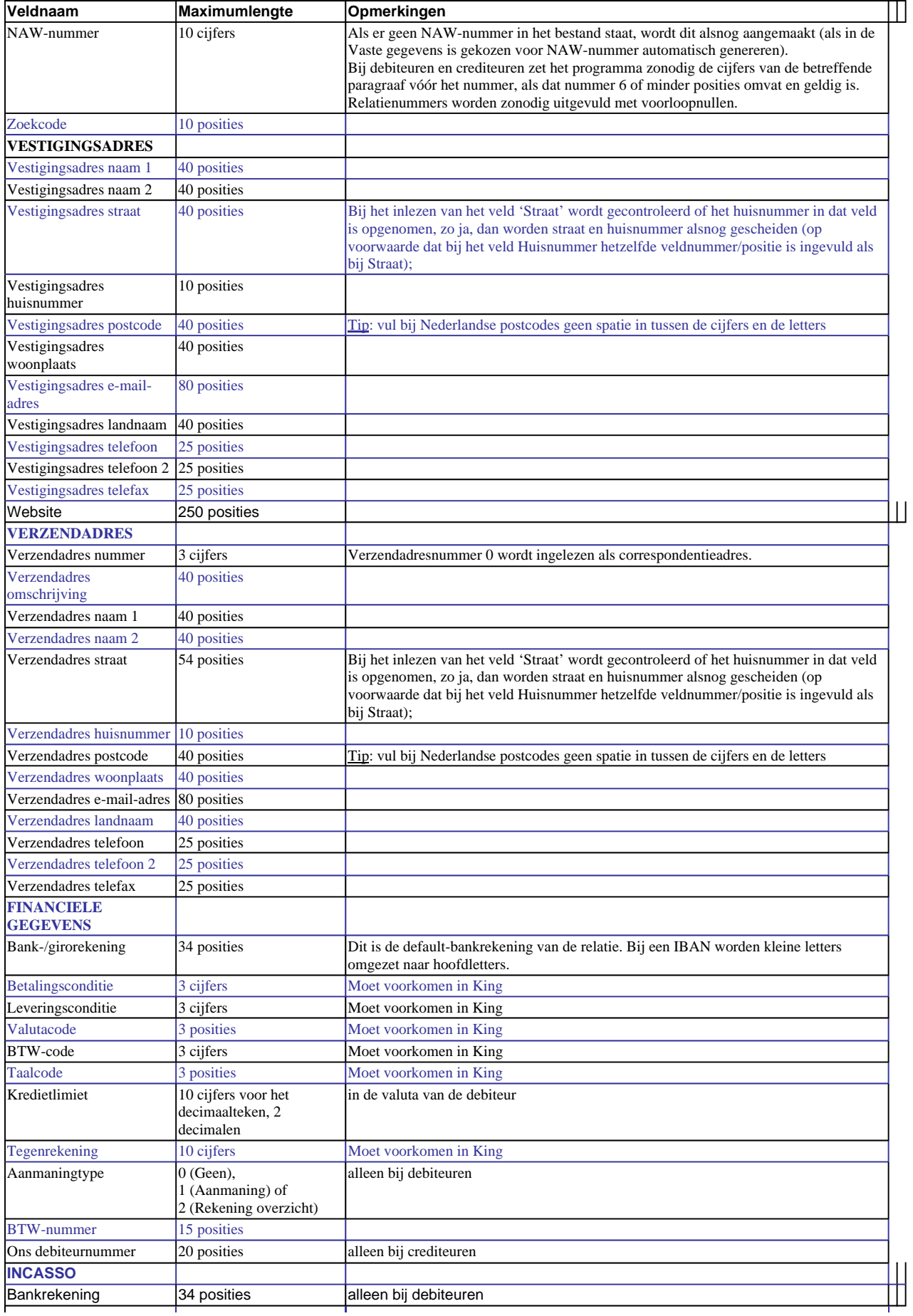

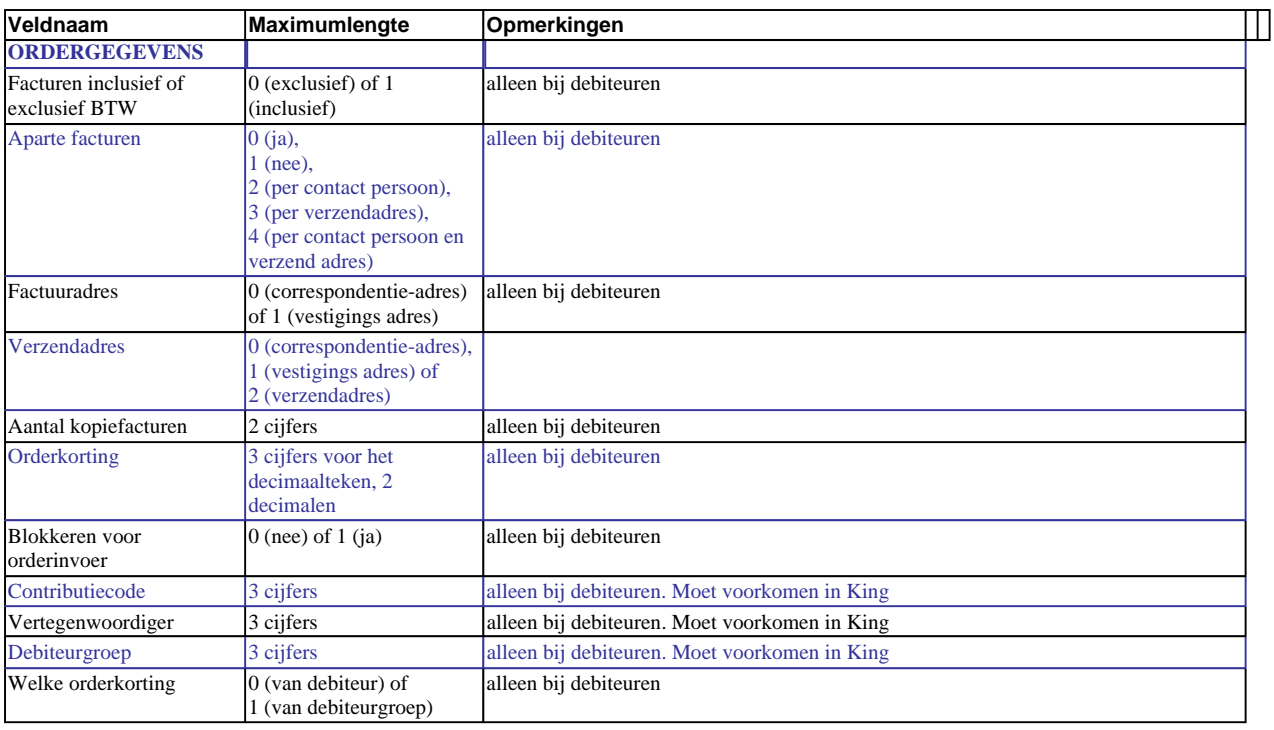

U dient verder rekening te houden met het volgende:

- anders dan in King 4 kan per inleesbestand maar één record-type worden ingelezen;
- een record wordt geweigerd als er een ongeldige waarde in voorkomt, bijvoorbeeld letters op de plaats van de orderkorting;
- het bestand kan niet worden ingelezen als in een veld een aanhalingsteken voorkomt terwijl alle velden tussen aanhalingstekens staan;
- velden die voor het gekozen doel-NAW-bestand niet van toepassing zijn, worden genegeerd;
- een relatie wordt toegevoegd als:
- het NAW-nummer in het ASCII-bestand niet is ingevuld (en in de Vaste gegevens is gekozen voor NAW-nummer automatisch genereren);
- het NAW-nummer in het ASCII-bestand niet voorkomt in het King-bestand én er geen verwijdercode voorkomt op de aangegeven plaats • een verzendadres wordt toegevoegd indien het volgnummer in het ASCII-bestand niet in het King-bestand bij de betreffende relatie
- voorkomt; • een relatie/verzendadres wordt gewijzigd als het NAW-nummer en/of verzendadresnummer van het ASCII-bestand voorkomt in het Kingbestand;
- bestaande relaties worden alleen verwijderd als de verwijdercode voorkomt op de aangegeven plaats (op te geven in de layout-instelling);
- een debiteur/crediteur kan alleen verwijderd indien deze niet in gebruik is;
- bij het inlezen van getallen met decimalen gaat het programma uit van het decimaalteken dat in het Configuratiescherm/Control Panel van Windows, bij Landinstellingen/Regional Options, is geselecteerd. Is daar een komma geselecteerd, dan kunt u geen bedragen inlezen met een punt als decimaalteken, en andersom. Dit probleem is het gemakkelijkste op te lossen, door uw Landinstellingen/Regional Options (tijdelijk) aan te passen.

## **Eisen aan het XML-bestand met NAW-gegevens**

Met deze optie kunnen nieuwe debiteuren/crediteuren/relaties worden toegevoegd en bestaande gewijzigd. Het XML-inleesbestand moet wel aan bepaalde eisen voldoen, anders kan King het

bestand niet (volledig) inlezen! Bij het maken van het inleesbestand dient rekening gehouden te worden met de volgende punten.<br>Elke debiteur/crediteur/relatie kan meer contactpersonen (met verschillende contactpersoonfunct

## **KING\_DEBITEUREN/KING\_CREDITEUREN/KING\_RELATIES**

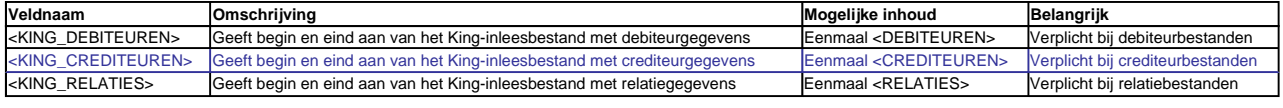

#### **DEBITEUREN/CREDITEUREN/RELATIES**

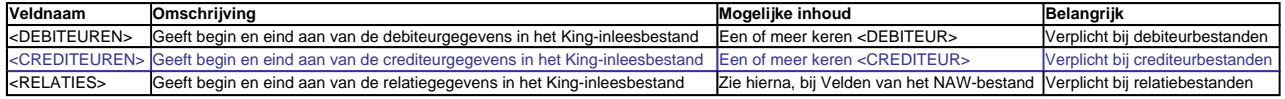

## **Velden van het NAW-bestand**

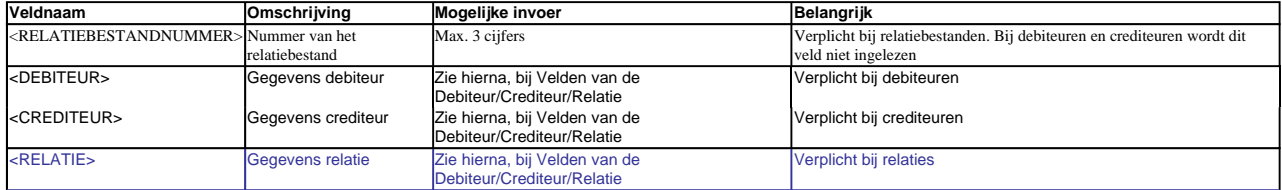

#### **Velden van de Debiteur/Crediteur/Relatie**

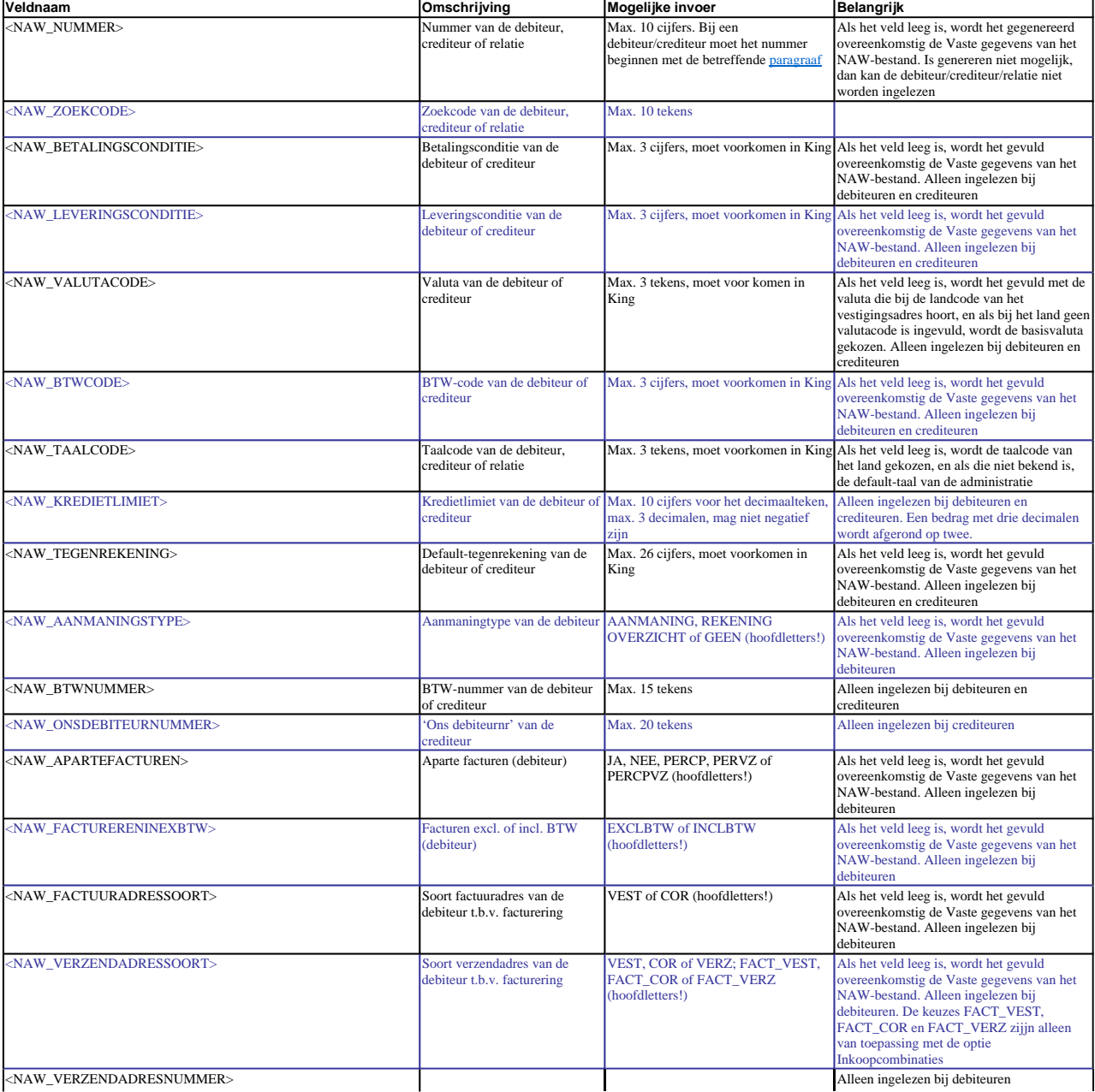

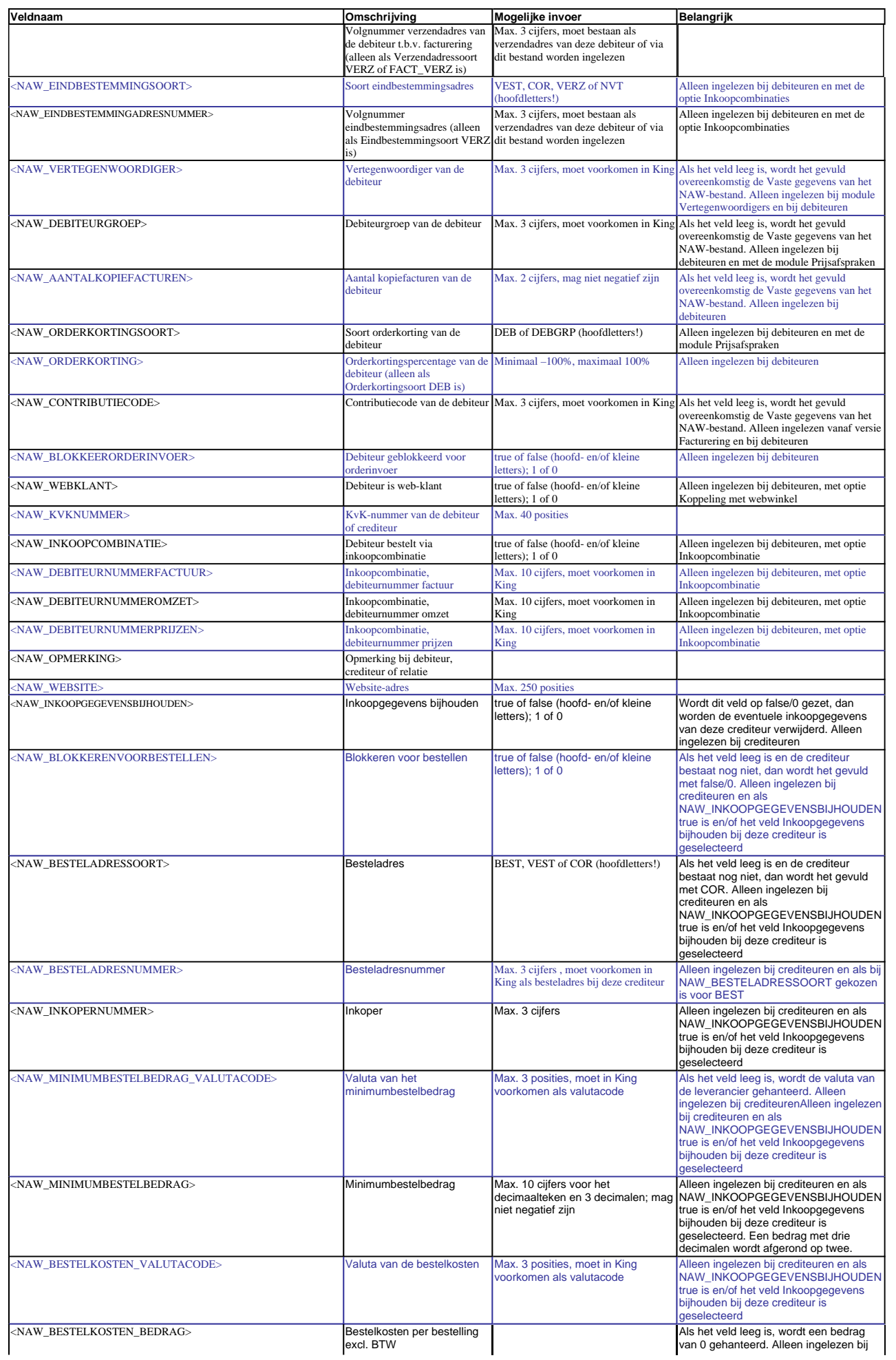

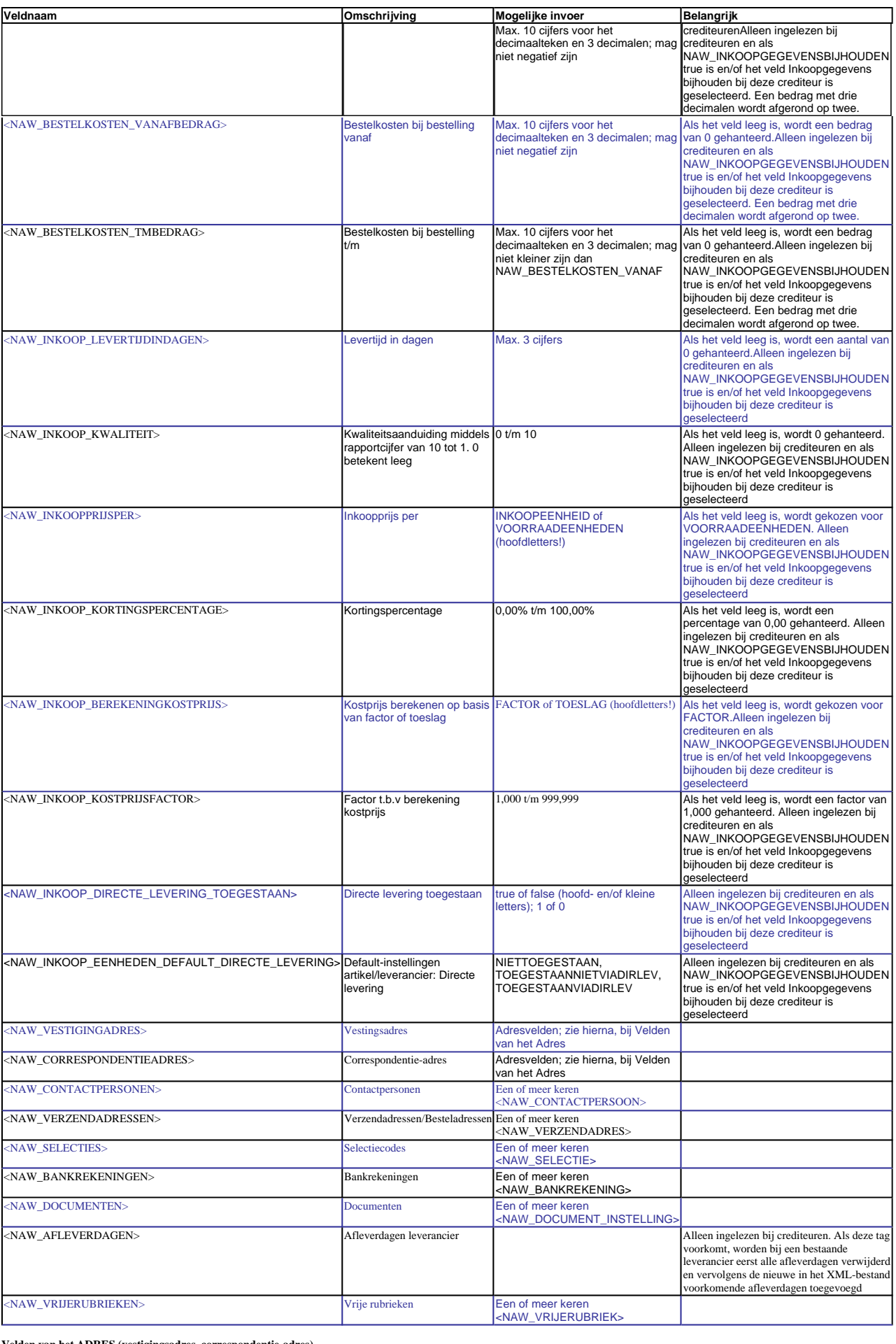

**Velden van het ADRES (vestigingsadres, correspondentie-adres) Veldnaam Omschrijving Mogelijke invoer Belangrijk**

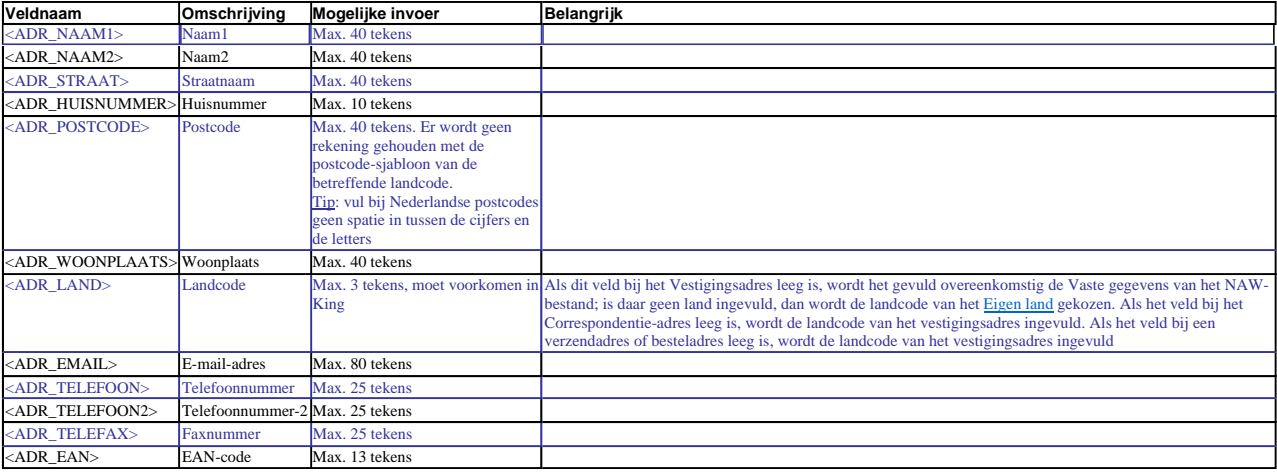

#### **NAW\_VERZENDADRES**

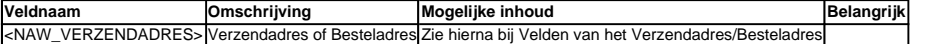

#### **Velden van het Verzendadres/Besteladres**

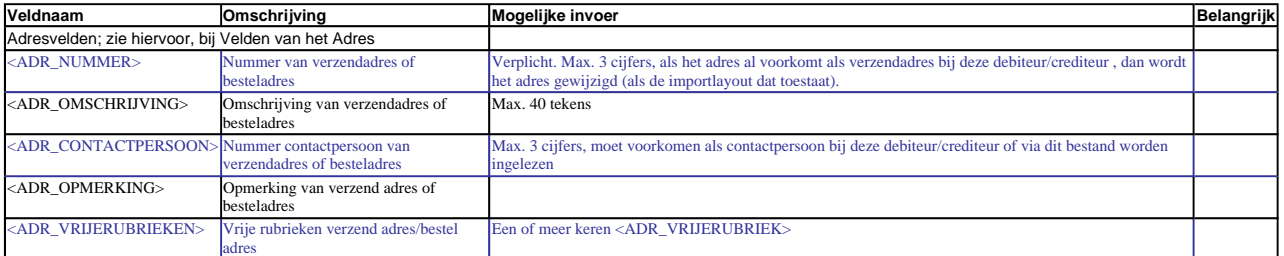

#### **ADR\_VRIJERUBRIEK**

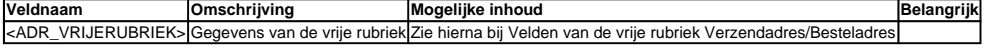

#### **Velden van de Vrije rubrieken Verzendadres/Besteladres**

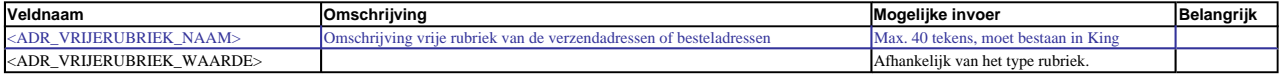

#### **NAW\_SELECTIE**

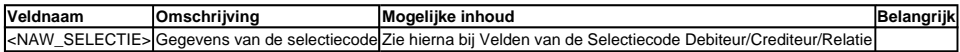

#### **Velden van de Selectiecode Debiteur/Crediteur/Relatie**

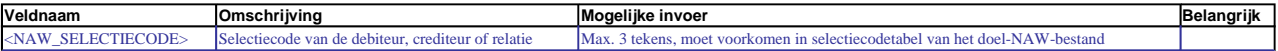

## **NAW\_CONTACTPERSOON**

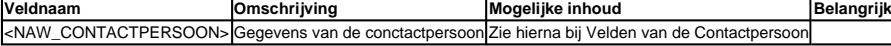

#### **Velden van de Contactpersonen**

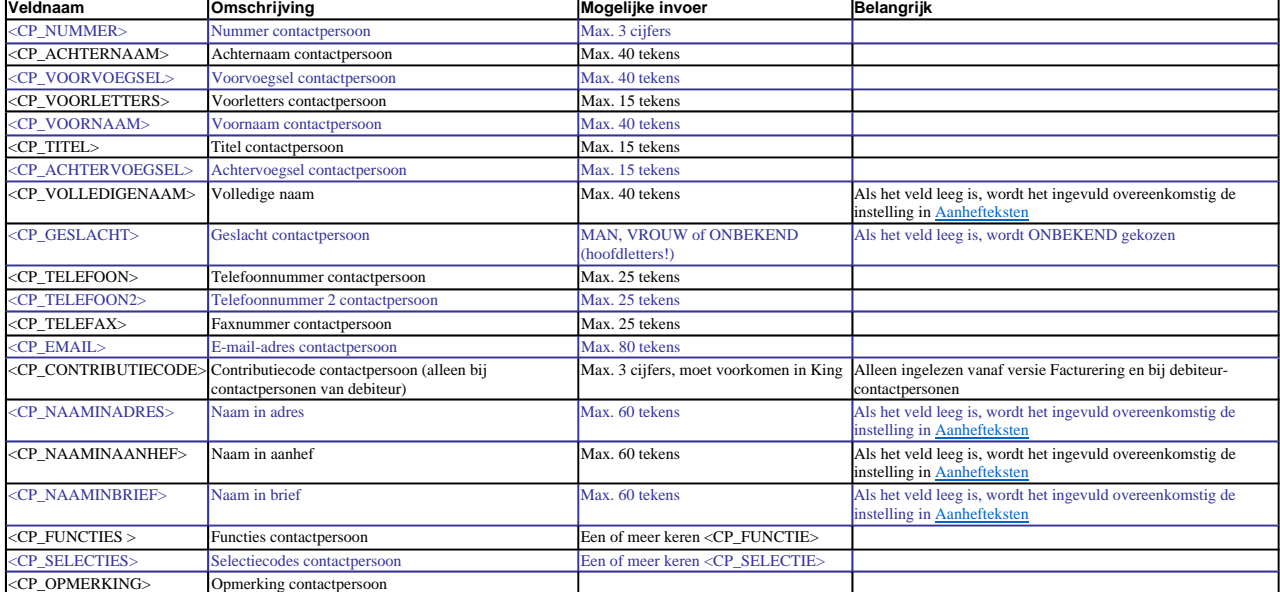

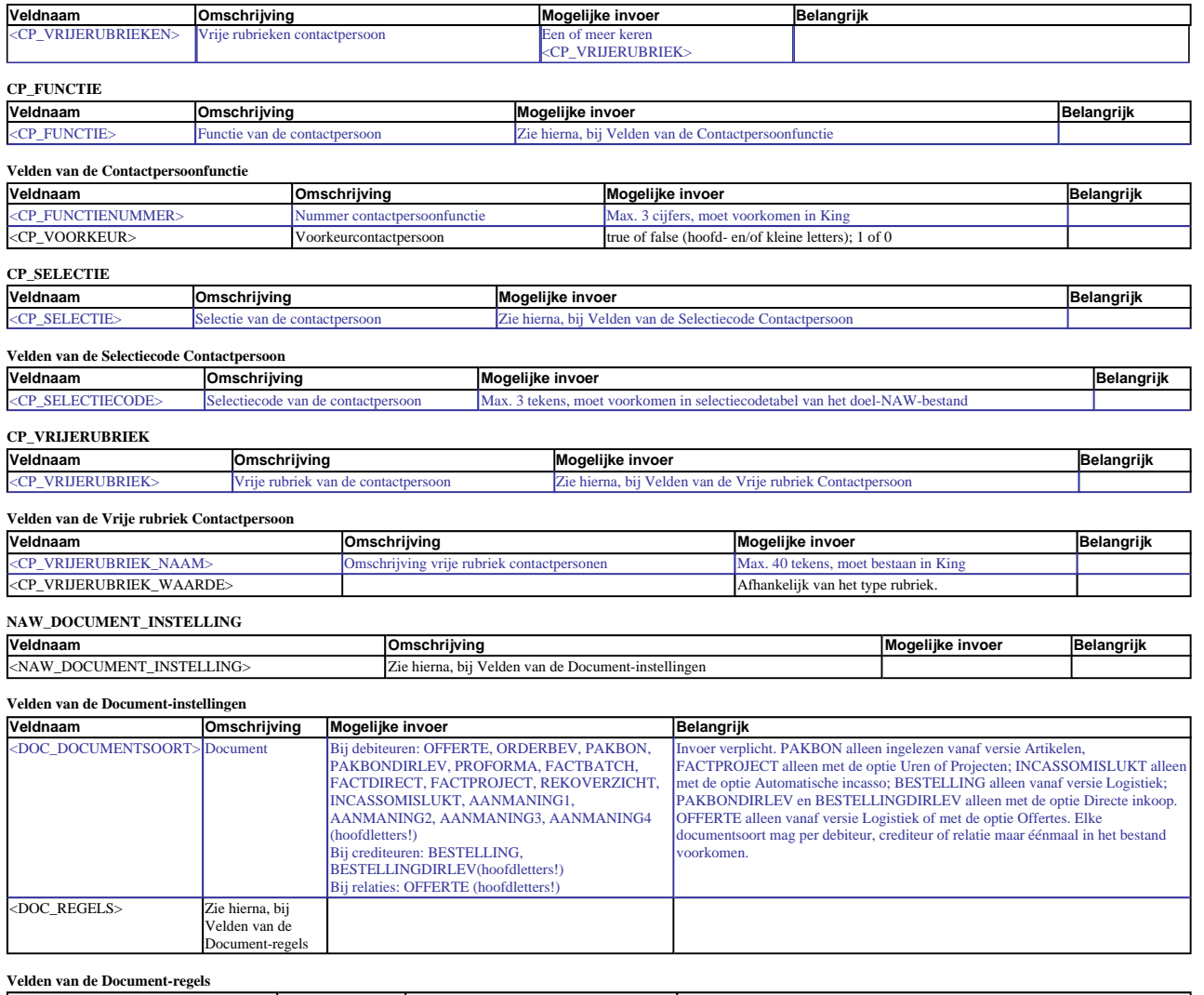

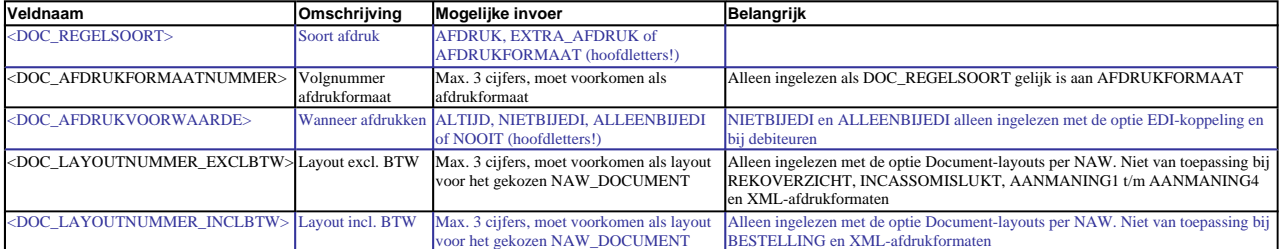

### **NAW\_BANKREKENING**

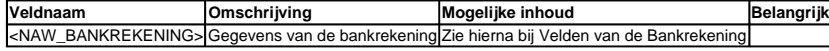

## **Velden van de Bankrekening**

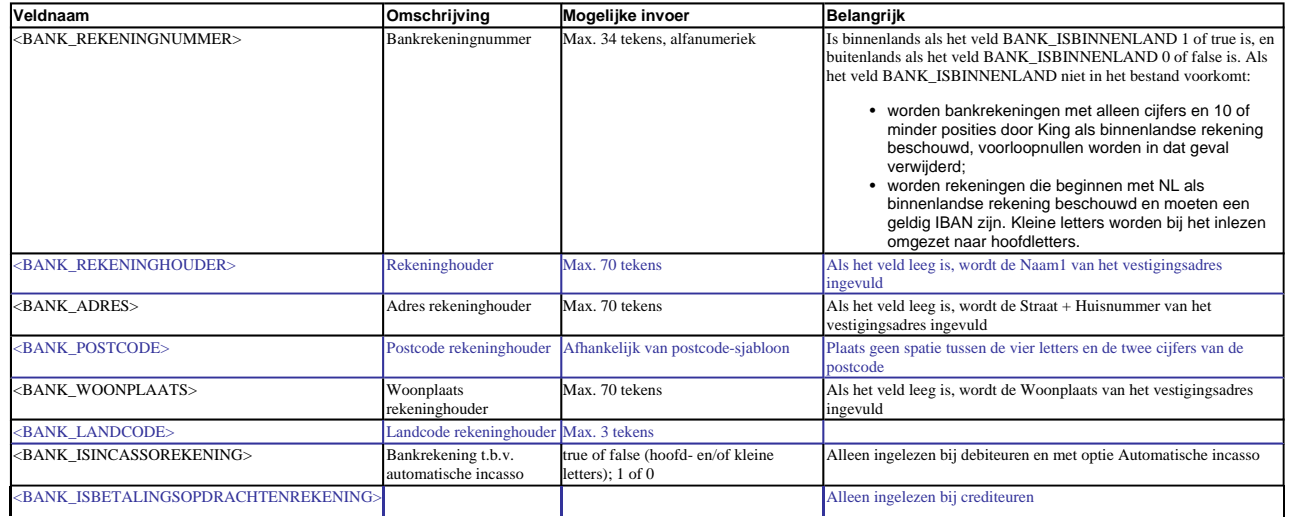

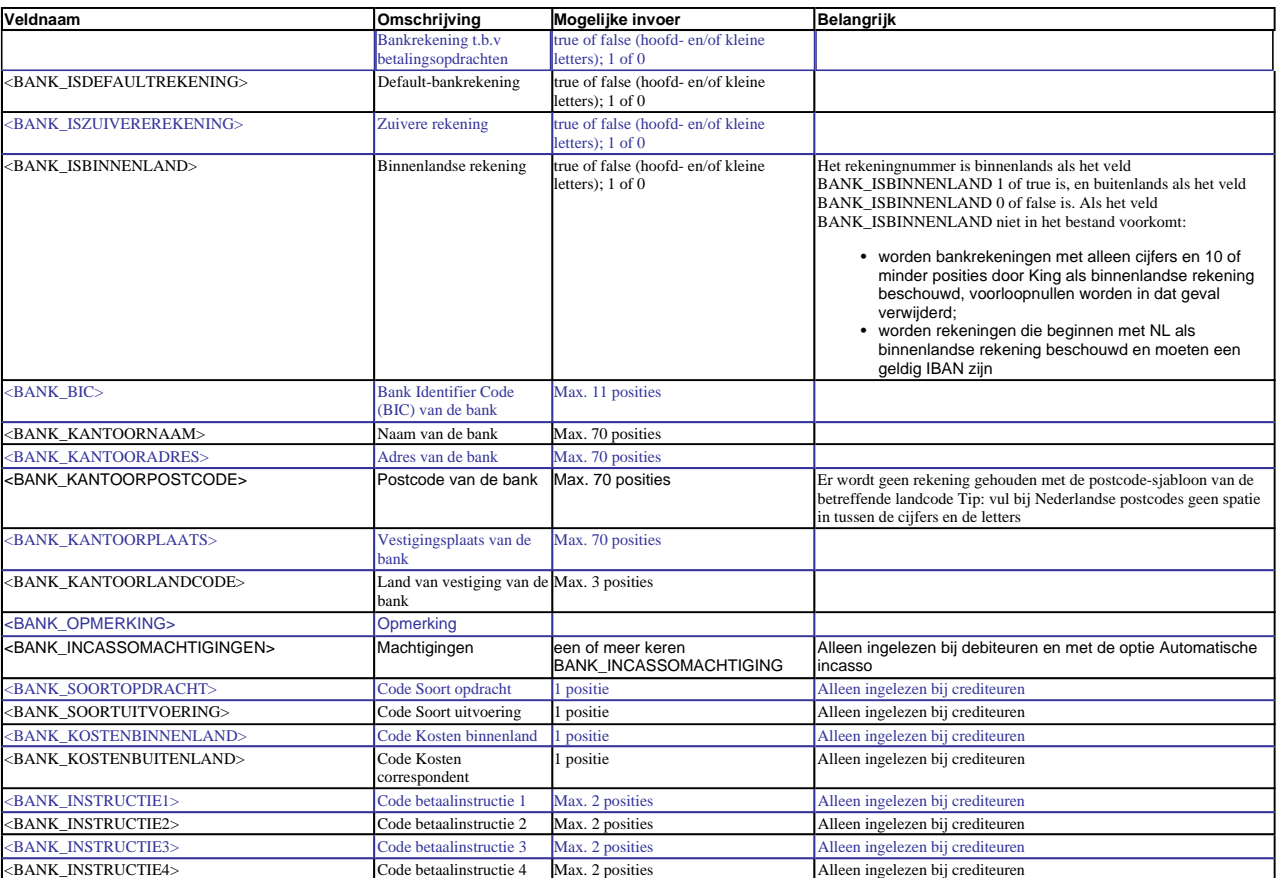

#### **BANK\_INCASSOMACHTIGING**

**Veldnaam Comschrijving Mogelijke inhoud Belangrijk** <BANK\_INCASSOMACHTIGING> Gegevens van de incassomachtiging Zie hierna bij Velden van de Incassomachtiging

#### **Velden van de Incassomachtiging**

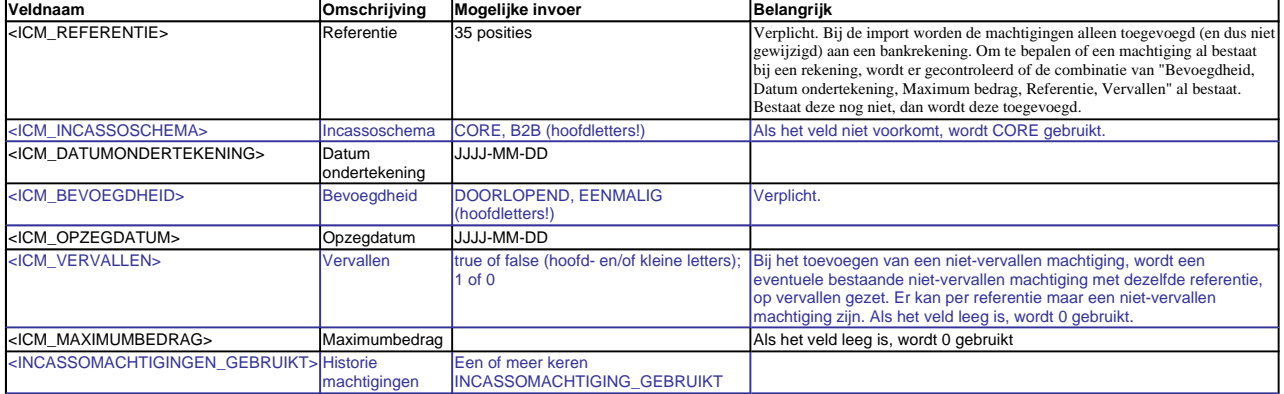

#### **INCASSOMACHTIGING\_GEBRUIKT**

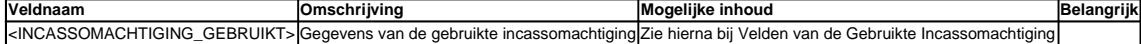

#### **Velden van de Gebruikte incassomachtiging**

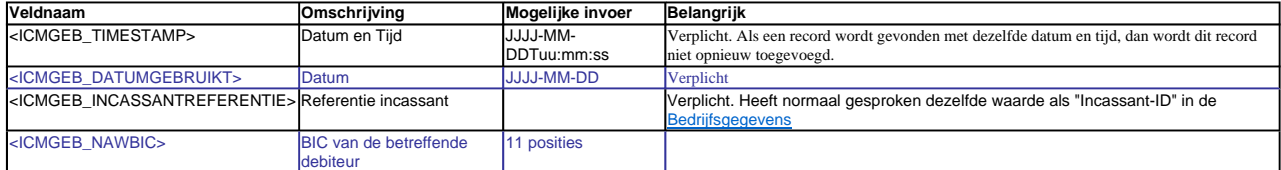

#### **NAW\_AFLEVERDAG**

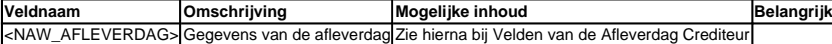

#### **Velden van de Afleverdag Crediteur**

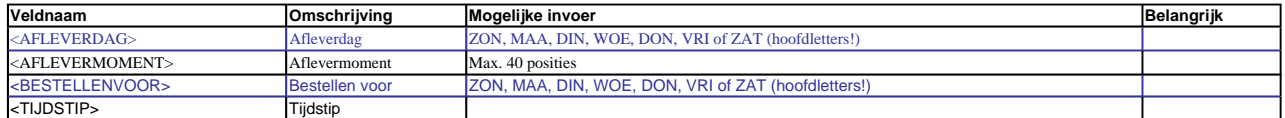

## **NAW\_VRIJERUBRIEK**

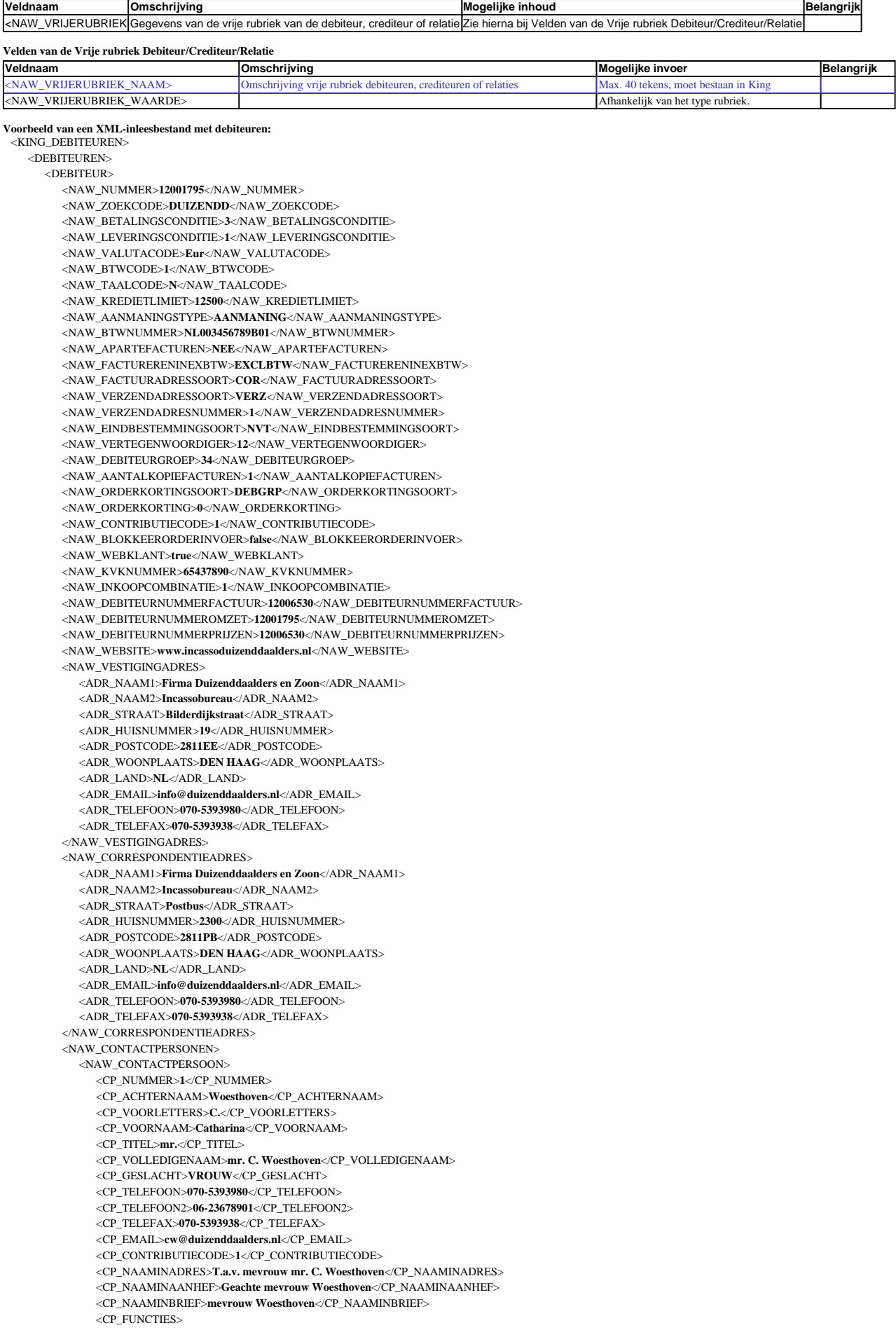

<CP\_FUNCTIENUMMER>**4**</CP\_FUNCTIENUMMER> <CP\_VOORKEUR>**true**</CP\_VOORKEUR> </CP\_FUNCTIE> </CP\_FUNCTIES> </NAW\_CONTACTPERSOON> </NAW\_CONTACTPERSONEN> <NAW\_VERZENDADRESSEN> <NAW\_VERZENDADRES> <ADR\_NAAM1>**Firma Duizenddaalders en Zoon**</ADR\_NAAM1> <ADR\_NAAM2>**Incassobureau**</ADR\_NAAM2> <ADR\_STRAAT>**Achterweg ZZ**</ADR\_STRAAT> <ADR\_HUISNUMMER>**2**</ADR\_HUISNUMMER> <ADR\_POSTCODE>**2908LV**</ADR\_POSTCODE> <ADR\_WOONPLAATS>**DEN HAAG**</ADR\_WOONPLAATS> <ADR\_LAND>**NL**</ADR\_LAND> <ADR\_EMAIL>**info@duizenddaalders.nl**</ADR\_EMAIL> <ADR\_TELEFOON>**070-5393980**</ADR\_TELEFOON> <ADR\_TELEFAX>**070-5393938**</ADR\_TELEFAX> <ADR\_NUMMER>**1**</ADR\_NUMMER> <ADR\_CONTACTPERSOON>**1**</ADR\_CONTACTPERSOON> <ADR\_OPMERKING>**Alle goederen boven de 5kg naar dit verzendadres**</ADR\_OPMERKING> </NAW\_VERZENDADRES> </NAW\_VERZENDADRESSEN> <NAW\_SELECTIES> <NAW\_SELECTIE> <NAW\_SELECTIECODE>**B2**</NAW\_SELECTIECODE> </NAW\_SELECTIE> <NAW\_SELECTIE> <NAW\_SELECTIECODE>**R8**</NAW\_SELECTIECODE> </NAW\_SELECTIE> <NAW\_SELECTIE> <NAW\_SELECTIECODE>**S2**</NAW\_SELECTIECODE> </NAW\_SELECTIE> </NAW\_SELECTIES> <NAW\_BANKREKENINGEN> <NAW\_BANKREKENING> <BANK\_REKENINGNUMMER>**1234567**</BANK\_REKENINGNUMMER> <BANK\_REKENINGHOUDER>**Firma Duizenddaalders en Zoon**</BANK\_REKENINGHOUDER> <BANK\_ADRES>**Bilderdijkstraat 19**</BANK\_ADRES> <BANK\_POSTCODE>**2811EE**</BANK\_POSTCODE> <BANK\_WOONPLAATS>**DEN HAAG**</BANK\_WOONPLAATS> <BANK\_LANDCODE>**NL**</BANK\_LANDCODE> <BANK\_ISDEFAULTREKENING>**false**</BANK\_ISDEFAULTREKENING> <BANK\_ISINCASSOREKENING>**false**</BANK\_ISINCASSOREKENING> <BANK\_ISZUIVEREREKENING>**false**</BANK\_ISZUIVEREREKENING> <BANK\_ISBINNENLAND>**true**</BANK\_ISBINNENLAND> </NAW\_BANKREKENING> <NAW\_BANKREKENING> <BANK\_REKENINGNUMMER>**693433027**</BANK\_REKENINGNUMMER> <BANK\_REKENINGHOUDER>**Firma Duizenddaalders en Zoon**</BANK\_REKENINGHOUDER> <BANK\_ADRES>**Bilderdijkstraat 19**</BANK\_ADRES> <BANK\_POSTCODE>**2811EE**</BANK\_POSTCODE> <BANK\_WOONPLAATS>**DEN HAAG**</BANK\_WOONPLAATS> <BANK\_LANDCODE>**NL**</BANK\_LANDCODE> <BANK\_ISDEFAULTREKENING>**true**</BANK\_ISDEFAULTREKENING> <BANK\_ISINCASSOREKENING>**false**</BANK\_ISINCASSOREKENING> <BANK\_ISZUIVEREREKENING>**true**</BANK\_ISZUIVEREREKENING> <BANK\_ISBINNENLAND>**true**</BANK\_ISBINNENLAND> </NAW\_BANKREKENING> </NAW\_BANKREKENINGEN> <NAW\_DOCUMENTEN> <NAW\_DOCUMENT\_INSTELLING> <DOC\_DOCUMENTSOORT>**OFFERTE**</DOC\_DOCUMENTSOORT> <DOC\_REGELS> <DOC\_REGEL> <DOC\_REGELSOORT>**AFDRUK**</DOC\_REGELSOORT> <DOC\_AFDRUKVOORWAARDE>**NOOIT**</DOC\_AFDRUKVOORWAARDE> </DOC\_REGEL> <DOC\_REGEL> <DOC\_REGELSOORT>**AFDRUKFORMAAT**</DOC\_REGELSOORT> <DOC\_AFDRUKFORMAATNUMMER>**3**</DOC\_AFDRUKFORMAATNUMMER> <DOC\_AFDRUKVOORWAARDE>**ALTIJD**</DOC\_AFDRUKVOORWAARDE> <DOC\_LAYOUTNUMMER\_EXCLBTW>**912**</DOC\_LAYOUTNUMMER\_EXCLBTW> </DOC\_REGEL> </DOC\_REGELS> </NAW\_DOCUMENT\_INSTELLING> <NAW\_DOCUMENT\_INSTELLING> <DOC\_DOCUMENTSOORT>**PAKBON**</DOC\_DOCUMENTSOORT> <DOC\_REGELS> <DOC\_REGEL> <DOC\_REGELSOORT>**AFDRUK**</DOC\_REGELSOORT> <DOC\_AFDRUKVOORWAARDE>**ALTIJD**</DOC\_AFDRUKVOORWAARDE> </DOC\_REGEL> </DOC\_REGELS>  $<$  NAW\_DOCUMENT\_INSTELLING> <NAW\_DOCUMENT\_INSTELLING>

**<**DOC\_DOCUMENTSOORT>**PROFORMA**</DOC\_DOCUMENTSOORT> <DOC\_REGELS> <DOC\_REGEL> **<**DOC\_REGELSOORT>**AFDRUK**</DOC\_REGELSOORT> **<**DOC\_AFDRUKVOORWAARDE>**ALTIJD**</DOC\_AFDRUKVOORWAARDE> **<**/DOC\_REGEL> **<**/DOC\_REGELS> **<**/NAW\_DOCUMENT\_INSTELLING>  $<$  NAW\_DOCUMENT\_INSTELLING  $>$ **<**DOC\_DOCUMENTSOORT>**FACTBATCH**</DOC\_DOCUMENTSOORT> <DOC\_REGELS> <DOC\_REGEL> **<**DOC\_REGELSOORT>**AFDRUK**</DOC\_REGELSOORT> **<**DOC\_AFDRUKVOORWAARDE>**NIETBIJEDI**</DOC\_AFDRUKVOORWAARDE> **<**DOC\_LAYOUTNUMMER\_EXCLBTW>**902**</DOC\_LAYOUTNUMMER\_EXCLBTW> **<**/DOC\_REGEL> <DOC\_REGEL> **<**DOC\_REGELSOORT>**AFDRUKFORMAAT**</DOC\_REGELSOORT> **<**DOC\_AFDRUKFORMAATNUMMER>**12**</DOC\_AFDRUKFORMAATNUMMER> **<**DOC\_AFDRUKVOORWAARDE>**ALLEENBIJEDI**</DOC\_AFDRUKVOORWAARDE> **<**/DOC\_REGEL> **<**/DOC\_REGELS> **<**/NAW\_DOCUMENT\_INSTELLING> <NAW\_DOCUMENT\_INSTELLING> **<**DOC\_DOCUMENTSOORT>**FACTDIRECT**</DOC\_DOCUMENTSOORT> <DOC\_REGELS> <DOC\_REGEL> **<**DOC\_REGELSOORT>**AFDRUK**</DOC\_REGELSOORT> **<**DOC\_AFDRUKVOORWAARDE>**NIETBIJEDI**</DOC\_AFDRUKVOORWAARDE> **<**DOC\_LAYOUTNUMMER\_EXCLBTW>**902**</DOC\_LAYOUTNUMMER\_EXCLBTW> **<**/DOC\_REGEL> <DOC\_REGEL> **<**DOC\_REGELSOORT>**AFDRUKFORMAAT**</DOC\_REGELSOORT> **<**DOC\_AFDRUKFORMAATNUMMER>**12**</DOC\_AFDRUKFORMAATNUMMER> **<**DOC\_AFDRUKVOORWAARDE>**ALLEENBIJEDI**</DOC\_AFDRUKVOORWAARDE> **<**/DOC\_REGEL> **<**/DOC\_REGELS> **<**/NAW\_DOCUMENT\_INSTELLING> <NAW\_DOCUMENT\_INSTELLING> **<**DOC\_DOCUMENTSOORT>**REKOVERZICHT**</DOC\_DOCUMENTSOORT> <DOC\_REGELS> <DOC\_REGEL> **<**DOC\_REGELSOORT>**AFDRUK**</DOC\_REGELSOORT> **<**DOC\_AFDRUKVOORWAARDE>**ALTIJD**</DOC\_AFDRUKVOORWAARDE> **<**/DOC\_REGEL> **<**/DOC\_REGELS> **<**/NAW\_DOCUMENT\_INSTELLING> <NAW\_DOCUMENT\_INSTELLING> **<**DOC\_DOCUMENTSOORT>**AANMANING1**</DOC\_DOCUMENTSOORT> <DOC\_REGELS> <DOC\_REGEL> **<**DOC\_REGELSOORT>**AFDRUK**</DOC\_REGELSOORT> **<**DOC\_AFDRUKVOORWAARDE>**ALTIJD**</DOC\_AFDRUKVOORWAARDE> **<**/DOC\_REGEL> **<**/DOC\_REGELS> **<**/NAW\_DOCUMENT\_INSTELLING> <NAW\_DOCUMENT\_INSTELLING> **<**DOC\_DOCUMENTSOORT>**AANMANING2**</DOC\_DOCUMENTSOORT> <DOC\_REGELS> <DOC\_REGEL> **<**DOC\_REGELSOORT>**AFDRUK**</DOC\_REGELSOORT> **<**DOC\_AFDRUKVOORWAARDE>**ALTIJD**</DOC\_AFDRUKVOORWAARDE> **<**/DOC\_REGEL> **<**/DOC\_REGELS> **<**/NAW\_DOCUMENT\_INSTELLING> <NAW\_DOCUMENT\_INSTELLING> **<**DOC\_DOCUMENTSOORT>**AANMANING3**</DOC\_DOCUMENTSOORT> <DOC\_REGELS> <DOC\_REGEL> **<**DOC\_REGELSOORT>**AFDRUK**</DOC\_REGELSOORT> **<**DOC\_AFDRUKVOORWAARDE>**ALTIJD**</DOC\_AFDRUKVOORWAARDE> **<**/DOC\_REGEL> **<**/DOC\_REGELS> **<**/NAW\_DOCUMENT\_INSTELLING> <NAW\_DOCUMENT\_INSTELLING> **<**DOC\_DOCUMENTSOORT>**AANMANING4**</DOC\_DOCUMENTSOORT> <DOC\_REGELS> <DOC\_REGEL> **<**DOC\_REGELSOORT>**AFDRUK**</DOC\_REGELSOORT> **<**DOC\_AFDRUKVOORWAARDE>**ALTIJD**</DOC\_AFDRUKVOORWAARDE> **<**/DOC\_REGEL> **<**/DOC\_REGELS> **<**/NAW\_DOCUMENT\_INSTELLING> **<**/NAW\_DOCUMENTEN> <NAW\_VRIJERUBRIEKEN> <NAW\_VRIJERUBRIEK>

**<**NAW\_VRIJERUBRIEK\_NAAM>**Regio-code**</NAW\_VRIJERUBRIEK\_NAAM> **<**NAW\_VRIJERUBRIEK\_WAARDE>**00**</NAW\_VRIJERUBRIEK\_WAARDE> **<**/NAW\_VRIJERUBRIEK> <NAW\_VRIJERUBRIEK> **<**NAW\_VRIJERUBRIEK\_NAAM>**Website beheer**</NAW\_VRIJERUBRIEK\_NAAM> **<**NAW\_VRIJERUBRIEK\_WAARDE>**Beheer door ons**</NAW\_VRIJERUBRIEK\_WAARDE> **<**/NAW\_VRIJERUBRIEK> **<**/NAW\_VRIJERUBRIEKEN> **<**/DEBITEUR> **<**/DEBITEUREN> **<**/KING\_DEBITEUREN>

#### **Voorbeeld van een XML-inleesbestand met relaties:**

## <KING\_RELATIES>

<RELATIES>

- <RELATIEBESTANDNUMMER>**100**</RELATIEBESTANDNUMMER>
- $<$ RELATIE $>$ <NAW\_NUMMER>**01**</NAW\_NUMMER>
	- <NAW\_ZOEKCODE>**String**</NAW\_ZOEKCODE>
	- <NAW\_TAALCODE>**N**</NAW\_TAALCODE>
	- <NAW\_OPMERKING>**String**</NAW\_OPMERKING>
	- <NAW\_VESTIGINGADRES>
	- enz.

#### **Overige aandachtspunten:**

- Let op het juiste gebruik van hoofdletters en kleine letters. Ook in de openen en sluiten-tags moeten identieke hoofdletters/kleine letters voorkomen, dus een notatie als
- <NAW\_VALUTACODE>**DKK**</NAW\_Valutacode> wordt niet geaccepteerd! De velden moeten in dezelfde volgorde in het bestand staan als in bovenstaande tabellen;
- Per NAW-bestand (debiteuren, crediteuren, relaties) dient u een apart XML-bestand te gebruiken. Velden die voor een bepaald NAW-bestand niet van toepassing zijn (bijvoorbeeld<br>Aanmaningtype bij crediteuren) worden bij het i
- Bij vrije rubrieken is de mogelijke invoer afhankelijk van het type rubriek: bij een selectievakje is de mogelijke invoer *nue, false* of 1, 0, bij een datumveld is de mogelijke invoer JJJJ-MA-DD, bij een datumveld is de m
- Als decimaalteken wordt de punt gebruikt; • Het enig toegestane datumformaat is JJJJ-MM-DD
- Het inleesbestand kan het beste worden opgeslagen in UTF-8-encoding. Deze tekenset levert namelijk geen problemen op als in het bestand speciale tekens voorkomen, zoals é, ö of à, of<br>het euroteken. Een bestand opgeslagen
- in te lezen in King; Bevat een veld in het inleesbestand meer tekens dan is toegestaan, dan kan dat veld niet worden ingelezen;
- De tekens <, >, &, ' en " moeten in XML-bestanden voorkomen als:
	- $\langle \quad \&$ lt; > > & &
	- '  $\&$  quot;

Naar Inlezen XML-bestan